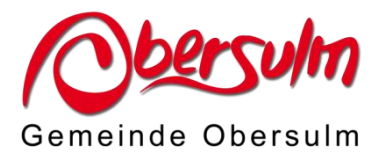

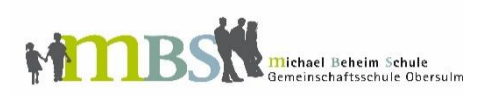

# **Mensa der Michael-Beheim-Schule Elektronisches Bestell- und Abrechnungssystem i-NET-Menue Anlage zum Anmeldeformular**

Sehr geehrte Eltern,

die Schülerinnen und Schüler der Michael-Beheim-Schule können montags, dienstags und donnerstags über Mittag in der Schulmensa ein abwechslungsreiches Essensangebot nutzen. An diesen drei Tagen stehen jeweils zwei Menüs, darunter ein vegetarisches, zur Auswahl. Ein Menü kostet 4,00 EUR. Die Schulmensa wird von der Fa. apetito-catering betrieben.

Die Bestellung und Abrechnung der Menüs erfolgt über das elektronische Abrechnungssystem "i-NET-Menue".

Mit diesem Schreiben möchten wir Ihnen die wichtigsten Informationen zum elektronischen Bestell- und Abrechnungssystem geben:

## **Anmeldung**

Eine Anmeldung zum Mensabetrieb und zum elektronischen Bestellsystem ist jederzeit, d.h. auch während des Schuljahres möglich. Zur Teilnahme füllen Sie bitte das Anmeldeformular aus und lassen es dem Schulsekretariat zukommen.

Die Anmeldeunterlagen sind im Schulsekretariat erhältlich und auch auf der Schulhomepage <https://www.mbs-obersulm.de/unsere-schule/downloads> unter der Rubrik "Mensa" hinterlegt. Neben den Schülerdaten benötigen wir BIC und IBAN Ihres Kontos, von dem Sie Ihre Einzahlungen auf das Mensa-Guthabenkonto tätigen werden, damit der überwiesene Betrag eindeutig Ihrem Kind zugeordnet werden kann. Die Angabe der Kontodaten auf dem Anmeldeformular ist keine Einzugsermächtigung.

#### **Zuordnung des Identifikationschips (Schlüsselanhänger)**

Nach Erfassen der Anmeldedaten erhalten Sie über die Schule Ihre persönlichen Login-Daten (Benutzername und Passwort) für die Online-Bestellung. Gleichzeitig erhalten Sie gegen eine Kostenbeteiligung von 4,00 EUR einen Chip. Dieser Chip ist lediglich ein Identifikationsmedium. Es wird kein Geld direkt auf den Chip geladen. Bei Verlust oder Beschädigung des Chips muss dies beim Schulsekretariat gemeldet werden, damit die Chipzuordnung entfernt werden kann. Der Chip ist dann ohne Funktion. Bei einer Abmeldung kann der Chip gerne an das Sekretariat zurückzugeben werden, es erfolgt allerdings keine Rückerstattung der Kostenbeteiligung.

## **Überweisung**

Um die Bestellung vorzunehmen muss **vorher** das i-NET-Buchungskonto per Überweisung aufgeladen werden. Wir empfehlen, die Höhe der Einzahlung nach der Häufigkeit der Essensteilnahme zu richten. Mit der ersten Einzahlung wird für den Identifikationschip Ihr i-NET- Buchungskonto mit 4,00 EUR belastet. Bitte überweisen Sie rechtzeitig auf folgendes Mensa-Guthabenkonto der Gemeinde Obersulm, um Ihr persönliches Buchungskonto aufzuladen:

**Bankverbindung: Kontoinhaber: Gemeinde Obersulm BIC: HEISDE66XXX IBAN: DE28 6205 0000 0000 5897 72 Bank: Kreissparkasse Heilbronn Verwendungszweck: Name des Schülers, Klasse, Name der Schule** Bitte beachten Sie, dass die Beträge stets etwas zeitverzögert (ca. 3 Tage) im i-NET-System gutgeschrieben werden.

Wichtig ist, dass Sie die Überweisung immer von dem Konto aus vornehmen, das Sie im Anmeldeformular aufgeführt haben, damit eine Zuordnung des eingezahlten Betrages möglich ist.

Sollten mehrere Kinder einer Familie an der Mittagsverpflegung teilnehmen, ist nur eine Überweisung für alle Kinder vorzunehmen. Pro Familie wird ein Buchungskonto vergeben, jedoch erhält jedes Kind für die Bestellung, Stornierung und Abholung des Essens ein individuelles Benutzerkonto.

## **Zugang zur Startseite i-NET-Menue**

Über die Internetadresse [https://mbs.inetmenue.de](https://mbs.inetmenue.de/) oder auf der Schulhomepage [https://www.mbs-obersulm.de](https://www.mbs-obersulm.de/) über den Button "Speiseplan" in der Fußzeile gelangen Sie auf die Startseite von "i-NET-Menue".

Auch die **i-NET-Menue-App** steht zur Verfügung. Hierfür wird neben den persönlichen Login-Daten eine Systemnummer benötigt. Diese finden Sie auf der Startseite von "i-NET-Menue".

## **Speiseplan**

Der Speiseplan wird mindestens eine Woche im Voraus im "i-NET-Menue" eingestellt. Über den Button "Speiseplan" auf der Schulhomepage gelangen Sie zum aktuellen Wochenplan.

## **Bestellung**

Die Bestellung eines Essens über "i-NET-Menue" kann bis 8:30 Uhr am Essenstag vorgenommen werden. Mit Ihren persönlichen Login-Daten können Sie eine Bestellung durchführen: In der Menüleiste erscheinen der Name Ihres Kindes und Ihr Guthaben. Der Speiseplan wird angezeigt. Sie können das ausgewählte Menü bestellen. Gleichzeitig wird dem Buchungskonto der Betrag des Menüs (4,00 EUR) abgebucht. Eine Änderung des gewählten Menüs ist innerhalb der Bestellfrist ebenfalls möglich. Alle Buchungen können Sie im "i-NET-Menue" in Ihrem "Kontoauszug" nachsehen.

#### **Stornierung**

Eine bereits getätigte Bestellung kann bis zum aktuellen Essenstag um 8:30 Uhr über "i-NET-Menue" abbestellt werden.

### **Essensausgabe**

In der Schulmensa wird an der Ausgabetheke an einem Lesegerät der Chip Ihres Kindes ausgelesen. Für das Ausgabepersonal ist die Bestellung auf einem Anzeigeterminal einsehbar. Ihr Kind erhält dann das bestellte Menü. Wichtig für einen reibungslosen Ablauf: Bitte immer den Chip mitbringen.

#### **Benutzerhandbuch**

Für die Nutzung des elektronischen Bestellsystems gibt es im "i-NET-Menue-System" ein Benutzerhandbuch mit weiteren Informationen. Dies ist unter folgender Internetadresse abrufbar: <https://benutzerhandbuch.inetmenue.de/verwaltung/3-bestellung/3-1-wochenansicht/>

### **Ansprechpersonen**

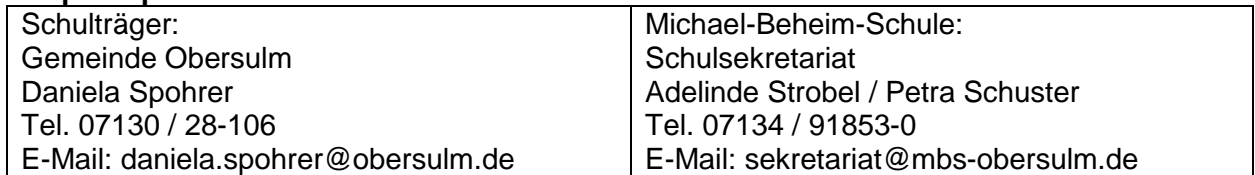

Soweit ein kurzer Überblick über die Funktionen des Bestellsystems. Allen Schülerinnen und Schülern, die am Mittagessen teilnehmen, wünschen wir guten Appetit!

Freundliche Grüße

gez. **Heide Schuhmacher Eric Sohnle** Gemeinde Obersulm Rektor Michael-Beheim-Schule Sachgebiet Schulen und Sportstätten